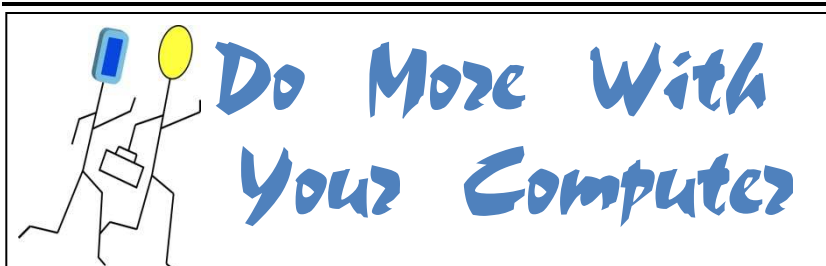

# Issue No. 1

A Newsletter Especially for Home, Small Business and Professional Computer Users

#### **PC Tutor** Computer Tips and Tricks for Your Family and Business Life

#### **WELCOME TO YOUR FIRST ISSUE OF "DO MORE WITH YOUR COMPUTER"**

*his newsletter was created to help everyone in our community learn all they can*<br>*Community learn all they can about computers.* 

 *PC Tutor, your neighborhood computer repair and training center offers this publication free of charge. We have assembled tips and tricks to help you use computers more effectively in your family and professional life.* 

*We're right around the corner and hope you stop by sometime soon. Happy computing!*

### **HOW TO PROTECT YOUR COMPUTER**

*by Sharon Jeter President, PC Tutor* 

Every day at PC Tutor I see the effects that viruses and other malicious programs have on our customers' computers. They ask us, how did it happen? What can be done to stop it? The following are my best tips for protecting your system.

1. WINDOWS UPDATES First on the list is to make sure your computer has the latest updates from

#### **PC TUTOR LIST OF FAVORITE FREE SOFTWARE**

There is good software out there and it's free. The software programs listed below are a few of our favorite freebies. We provide you with the name, category, description and website address for downloading. Be sure you use the website addresses that are listed to ensure you get the safest copies of the programs. They all have Windows compatible versions. Enjoy!

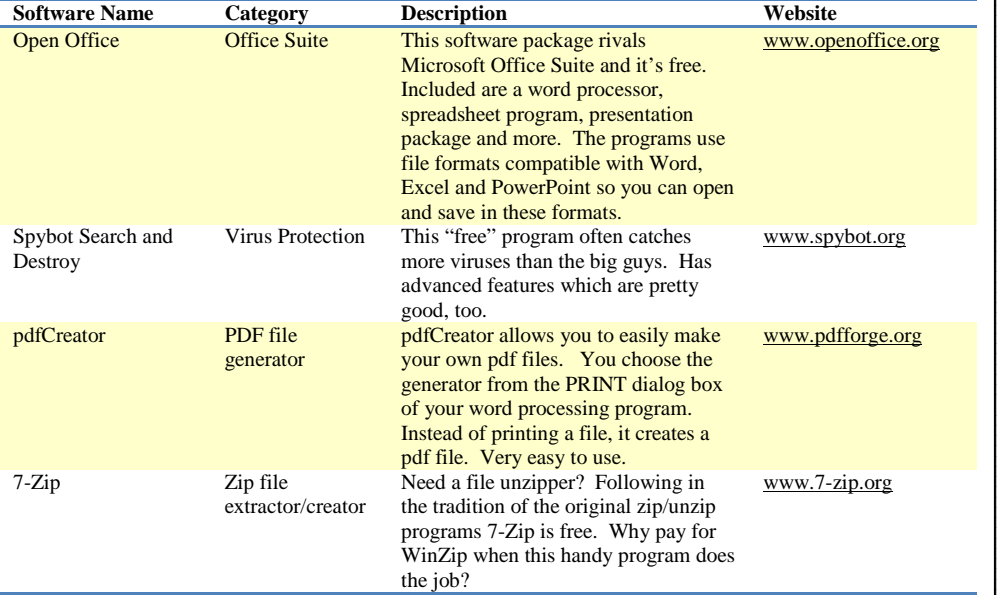

the Microsoft website,

www.windowsupdate.com. The operating system (OS) is the software that allows the various programs and devices to work on your computer. Without it there is no computing. Windows 98, Windows XP and Windows Vista are all operating systems. The Microsoft windows update site was established to fix any bugs in the OS that might cause you problems. Another fact of life is the hackers who deliberately attack and find holes in the OS. Once Microsoft

becomes aware of these vulnerabilities they place solutions to fix the holes on the website. We've included an article in this issue of our newsletter that explains how to use the site and get your windows updates.

2. DO NOT USE AN OUT-OF-SUBSCRIPTION ANTI-VIRUS PROGRAM

> An anti-virus program that is near the end of its subscription date should either be renewed or uninstalled from your computer. I've talked with many people who

explained that their computers worked fine, but took a turn for the worse when they failed to renew their subscription. If you decide to uninstall, be sure you delete any files that have been quarantined first. This precaution is given so that any viruses that might reside in the quarantine are not unleashed on

your machine at the time of uninstallation.

3. USE ONLY ONE ANTI-VIRUS PROGRAM AT A TIME.

> I know it may seem like using two virus programs would provide twice the power, but two rival

programs are liable to cause conflicts with each other. There is also the possibility that any problems will extend to your operating system.

4. DOWNLOAD FREE SOFTWARE WITH CAUTION

> The old adage, "You get what you pay for," extends to computing. There are many free, legitimate programs that can be safely used on your computer (see our favorite picks on page 1 ). Whatever you download, however, be very, very careful because program downloading can allow malicious programs to gain control of your system. You may want to stay away from free games and music downloads as I often see these programs cause people problems. I don't know if they do so maliciously, or if they are just badly written and don't work well with the operating system. In any case, a bad program can disable your computer.

#### 5. LOOK OUT FOR THIS VIRUS **TRICK**

If a pop-up announces that it has discovered a virus on your computer and offers to "fix" it, you are in all likelihood about to be infected. The pop-up is very clever. If you press the option to scan, or you press the option to close or any other option

you will become infected.

This has actually happened to me while working on the Internet. The solution is to press nothing but to use task manager to stop your browser. Task manager can be accessed by hitting CTRL-ALT-DELETE. If nothing seems to

work you can take the drastic measure of powering off your

system. 6. BE WARY OF ADULT WEBSITES

> Not sure why but adult websites are notorious for being places that badly infect computer systems. You have been warned.

*A Word About Children. Unfortunately, websites for children are often targets of malicious downloading. It is not your child's fault. These programs attach themselves to your computer in the background, without your child's knowledge. Be sure to keep your antivirus program up to date. Setup your child with less than administrative rights if you wish to limit their downloading capabilities. Parental control software can also help. Windows Vista Home Edition has an excellent parental control feature.* 

#### **DON'T LET YOUR COMPUTER JUST SIT THERE**

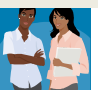

The man of the house needs his computer to keep on top of the important issues and to help him

with his business. The woman of the house needs her computer to help her organize at home and work, and to make the best deals. The children need the computer for school work and to nourish their busy minds.

### Don't let your computer just sit. Let us fix it!

PC Tutor will help get your computer back on track and at a price way better than those chain store repair techs. Call us today at 313-362-2898. We're right around the corner.

**PC Tutor**  19427 W. McNichols - Detroit Between Outer Drive and Evergreen **313-362-2898** 

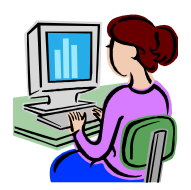

Need Help with Your Computer Now?

CALL 313-362-2898

TO GET ONLINE HELP

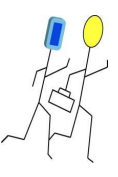

 $\overline{\phantom{0}}$ 

## **HOW TO USE THE WINDOWS UPDATE WEBSITE**

Microsoft has a website that specifically updates its various versions of operating systems (OS). Even people with operating systems that Microsoft no longer supports may find updates to their versions on the site. The company started the site when it found that its earliest versions often had flaws (also called bugs) that caused problems for computer users. It was a place where users could go, download a fix for a detected problem and make it better.

Today, the website is an essential part of the health of your computer. Now we not only have flaws in the OS, but we have people who make it their business to deliberately exploit those flaws. These people are known as hackers, and they can wreak havoc on the computing community. If you do not get a fix for a bug that a hacker has discovered, you may lose control of your computer. It is the reason computer users must access the Windows Update site as a matter of routine in order to protect their machines.

The windows update website is at:

#### www.windowsupdate.com

Type the web address in your browser. It is very easy to use. Once you visit the site Microsoft computers will automatically check your system. When done, you will be given the opportunity to look at the updates or choose to download and install the updates. The updates, again, will automatically perform the task when you make your choice.

It is not usually sufficient to visit the site one time. The procedure is to visit the site again and again until you are told that there are zero critical updates needed for your computer. It is the critical updates that have the most serious patches to your operating system. You can also

> set your system to automatically update. Do this by going to the control panel/system icon. Choose the Automatic Update tab to change the setting.

## **KNOW ALL YOU CAN ABOUT YOUR COMPUTER**

As our name implies, PC Tutor specializes in offering private computer training to individuals, families and friends. Most of our private computer training selections are 5 sessions in length—each session is 1.5 hours.

You set up the training with your instructor according to your schedule. You can arrange your sessions once a week for 5 weeks (recommended, twice a week for 2½ weeks, or any other arrangement you prefer. You set the class size, which can be "one-on-one" or you can take a course with a friend—whatever you decide.

Choose your class from the subjects on the next page or tell us your interests and we'll customize a class just for you. Also, call us to find out about our private computer training classes for your children.

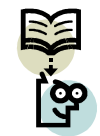

# *The time to learn is now!!*

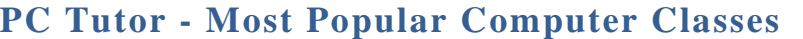

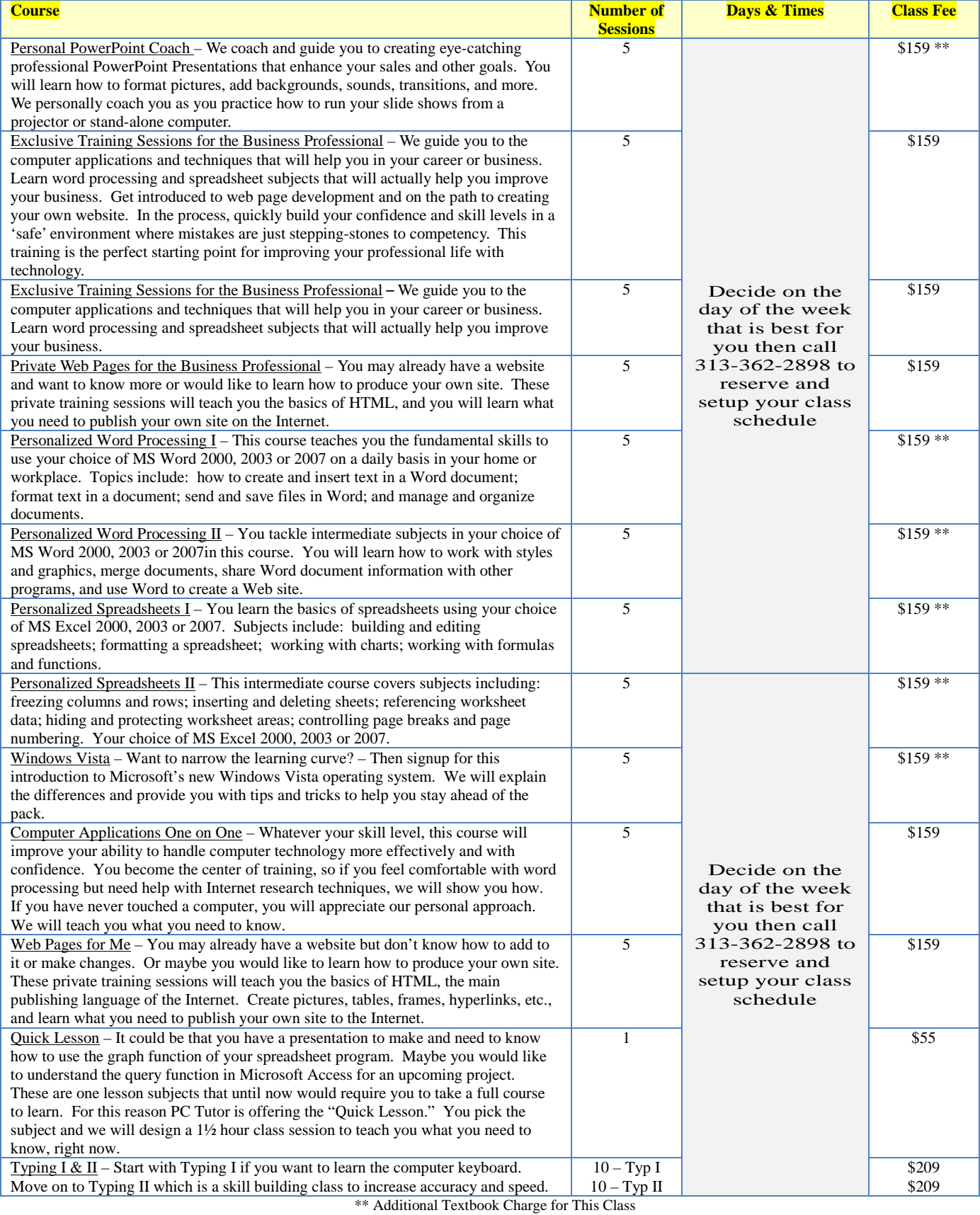

© PC TUTOR 19427 W. McNICHOLS ROAD DETROIT, MI 48219 313-362-2898 email: sjeter@PCTutorDetroit.com www.PCTutorDetroit.com